### **TAKING CONTROL OF YOUR RESEARCH VISIBILITY**

A hands-on guide to improving research "impact" for scholars

#### Marc L. Greenberg & Ada Emmett **University of Kansas** 2015

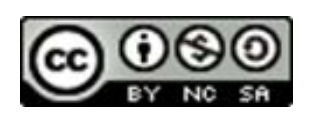

Copyright in this work is held by Marc L. Greenberg and Ada Emmett, however, we license it under the Creative Commons Attribution-Noncommercial-Share Alike 3.0 United States License. To view a copy of this license, visit http://creativecommons.org/licenses/by-nc-sa/3.0/us/ or send a letter to Creative Commons, 171 Second St., Suite 300, San Francisco, California, 94105, USA.

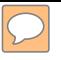

# Today

- 1. Big picture of impact
- 2. Types of Article Level Metrics (ALM) and what they can do for you.
- 3. Recipe for Visibility
- 4. Time for questions/assistance

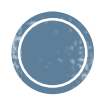

#### Types of article-level metrics (ALM)

- 1. Usage How many downloads? Where downloaded?
	- a. Examples: [KU ScholarWorks](http://kuscholarworks.ku.edu/handle/1808/1028/statistics), [Academia.edu](https://www.academia.edu/)
- 2. Captures How many bookmarks, shares (CiteULike, [Mendeley\)](http://www.mendeley.com/videos-tutorials/)
	- a. Example: how many "reads" an item in Mendeley has been
- 3. Mentions Mentions in non-academic media (news stories, Wikipedia, etc.)
	- a. Example: [Altmetric](http://www.altmetric.com/details.php?domain=www.jlsc-pub.org&citation_id=1272414)
- 4. Social media Facebook, LinkedIn, Twitter shares
	- a. Example: **Altmetric**
- 5. Citations Classic metric for "impact"
	- a. Example: [GoogleScholar,](http://scholar.google.fi/citations?user=uRZIRj0AAAAJ&hl=en) and [GoogleScholar](http://scholar.google.si/citations?view_op=top_venues&hl=en&vq=hum) Metrics

Read more in [SPARC's Article-Level Metrics Primer.](http://www.sparc.arl.org/sites/default/files/sparc-alm-primer.pdf)

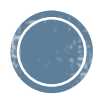

# Our recipe for visibility

- 1. Know your rights w.r.t. copyright and keep as many as you can. Timothy K. Armstrong: An Introduction to Publication Agreements for Authors .
- 2. Work with [KUSW](http://kuscholarworks.ku.edu/)**\***: a digital repository curates your work, makes it openly available, and it tracks usage.
- 3. Register with ORCID and claim your electronically visible research, differentiate it from others' publications with the same or similar names.
- 4. Claim an [Academia.edu](http://academia.edu/) page and link there to your papers in KUSW. Academia also connects you to the global community of scholars in your areas of interest.
- 5. Claim and make public your [GoogleScholar](http://scholar.google.com/citations?user=m6EZq4IAAAAJ&hl=en) page. Edit it to weed out duplicates and works mistakenly attributed to you. Keep track of your *h*index (the number *h* of your works cited *h* or more times).

Read more in this [short blog post](http://slavist-semistrunnik.blogspot.com/2013/08/not-waving-but-drowning.html).

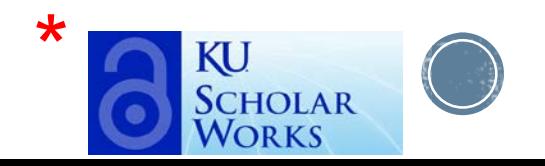

## **Next Steps:**

If you have not already done so, please do the following.

• Establish a Gmail (Google) account: [https://mail.google.com](https://mail.google.com/)

Once you have opened the account and logged in, acquaint yourself with the various services that are available through Google, especially "Scholar" ([scholar.google.com\)](http://scholar.google.com/).

• Establish an Academia.edu account: [http://www.academia.edu](http://www.academia.edu/)

Fill out some information about your academic profile, e.g., title, research interests, upload a headshot (optional).

- Find your department's or program's collection in KU ScholarWorks: [http://kuscholarworks.ku.edu](http://kuscholarworks.ku.edu/)
- Register for an ORCID ID: [https://orcid.org/register](http://orcid.org/register)
- Become familiar with Open Access issues. [Watch this!](https://www.youtube.com/watch?v=L5rVH1KGBCY&feature=youtu.be)

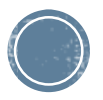